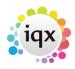

## How to add a New Company Record

To add a new company: Open the company selector by clicking on the Companies icon.

Click on the New button. A screen similar to the following one is displayed.

From:

https://iqxusers.co.uk/iqxhelp/ - iqx

Permanent link:

https://iqxusers.co.uk/iqxhelp/doku.php?id=quick\_guides\_3&rev=1364916184

Last update: 2017/11/16 21:57

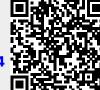